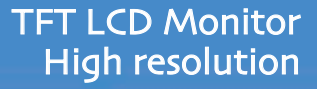

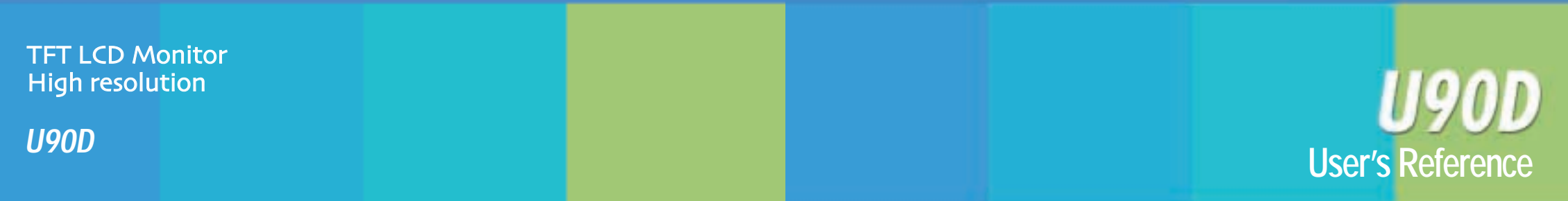

# **Contents**

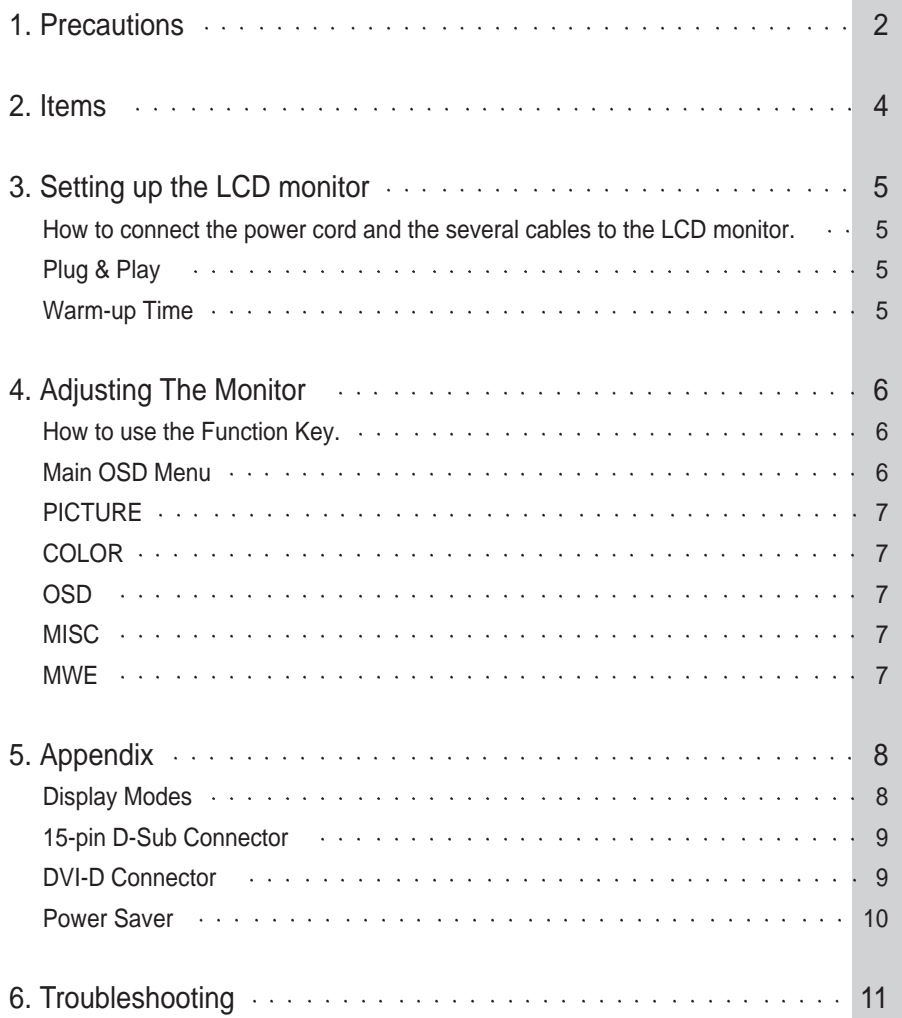

# **FCC STATEMENT**

This equipment has been tested and found to comply with the limits for a Class B digital device pursuant to part 15 of the FCC Rules. These limits are designed to provide reasonable protection against harmful interference in a residential installation. This equipment generates, uses and can radiate radio frequency energy and, if not installed and used in accordance with the instructions, may cause harmful interference to radio communications. However, there is no guarantee that interference will not occur in a particular installation. If this equipment does cause harmful interference to radio or television reception, with can be determined by turning the equipment off and on, the user is encouraged to try to correct the interference by one more of the following measures:

- Reorient or relocate the receiving antenna.
- Increase the separation between the equipment and receiver.
- Connect the equipment into an outlet on a circuit different from that to which the receiver is connected.
- Consult the dealer or an experienced radio/TV technician for help.
- Only shielded interface cable should be used.

Finally, any changes or modifications to the equipment by the user not expressly approved by the grantee or manufacturer could void the users authority to operate such equipment.

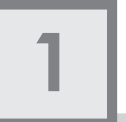

 $\bigwedge$ 

# **1 Precautions**

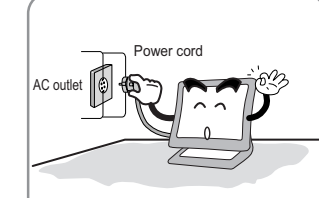

Plug the power cord into a properly grounded outlet. There is the risk of electric shock.

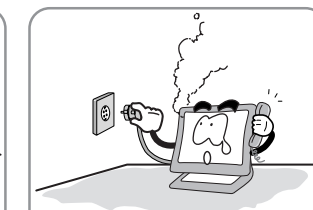

Warning : The following information will help you avoid the risk of electric shock, serious injury, and death.

If you hear a noise or smell smoke from the computer or adaptor, unplug the power cord immediately, and call the service center. There is the risk of electric shock or fire.

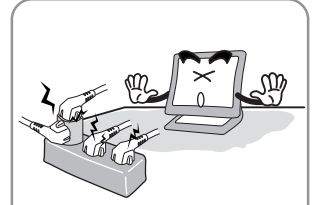

Do not overload an electrical outlet with too many devices. There is the risk of fire.

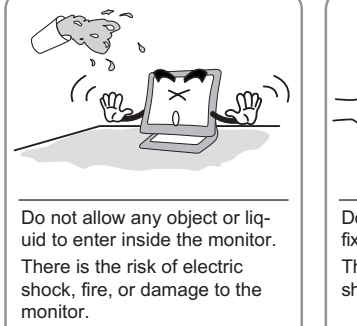

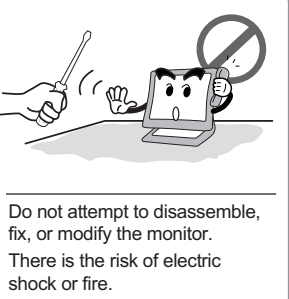

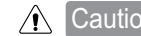

Caution: The following information will help you avoid the risk of minor or moderate injury, or damage to the monitor.

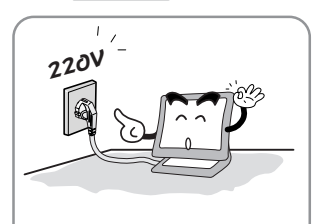

Use a proper voltage/current level indicated

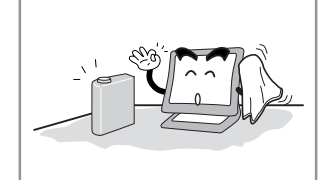

Do not clean the LCD with abrasive chemicals. There is the risk of damage to the LCD.

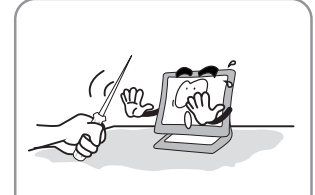

Do not scratch and damage the LCD with sharp objects.

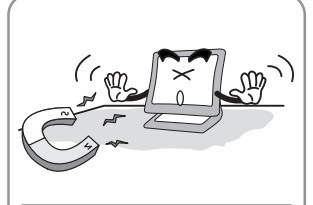

Keep the monitor away from objects and electrical appliances that may generate electromagnetic fields.

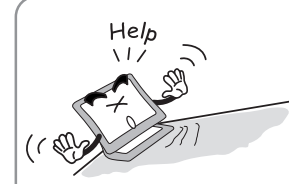

Place the monitor on a flat, stable surface. The monitor may fall and there is the risk of damage or injury

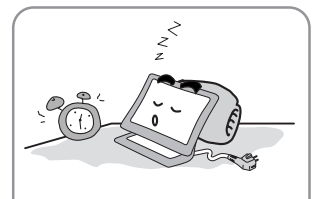

Unplug the power cord when the monitor is not in use for a prolonged period of time.

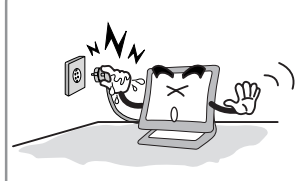

Do not unplug from the outlet by pulling the power cord or when your hands are wet. There is the risk of electric shock and fire.

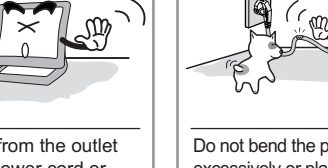

Do not bend the power cord excessively or place heavy objects on it. Keep children and pets away from the power cord as they may damage the power cord. There is the risk of electric shock and fire.

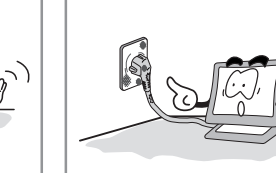

shock or fire.

Do not use a damaged power cord or plug. Make sure the plug fits snugly into the outlet. There is the risk of electric

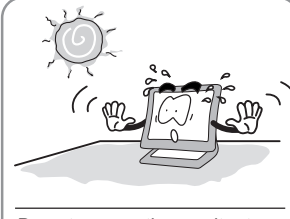

Do not expose the monitor to the direct sun light.

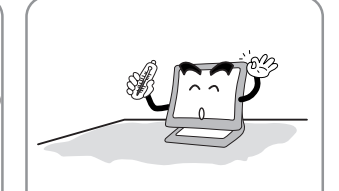

Keep the monitor away from high temperature, humidity, and dust. ■ Operating environment =0~35degrees Celsius

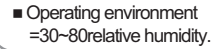

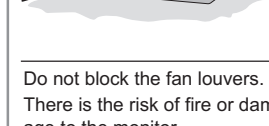

There is the risk of fire or damage to the monitor.

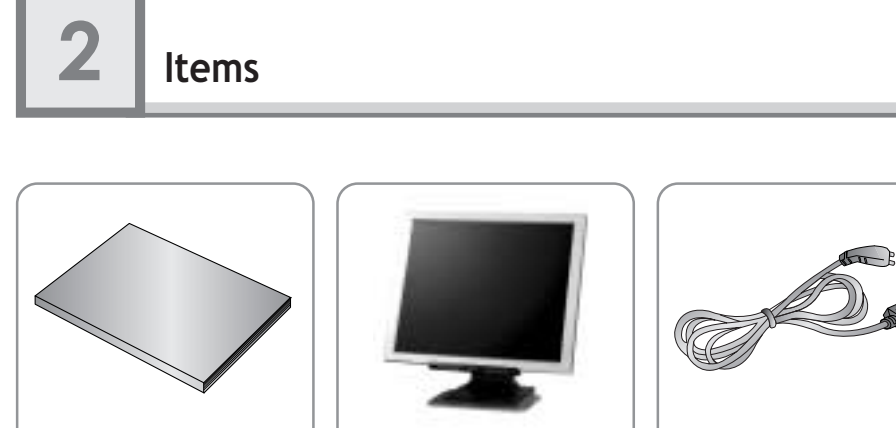

User Manual

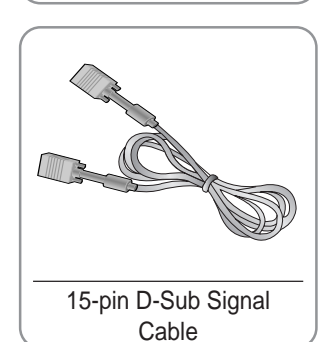

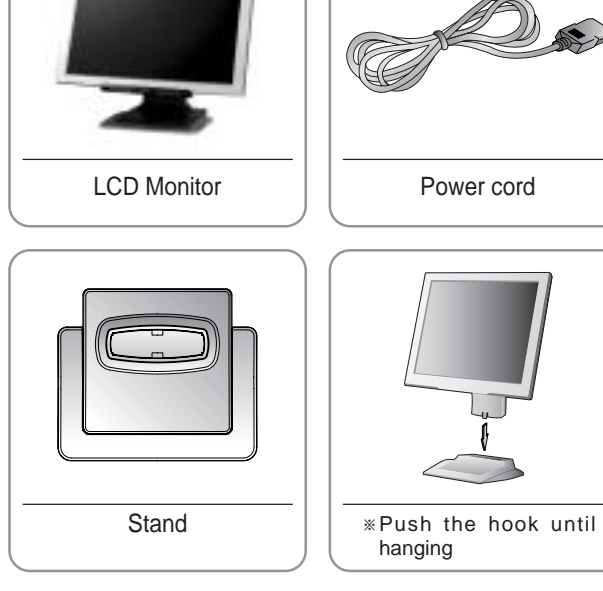

hanging \*1

\*1 : For Audio Model Only.

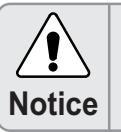

Please make sure the following items are included with your monitor. If any items are missing, contact your dealer.

DVI-D Cable (Option) | | Audio Cable

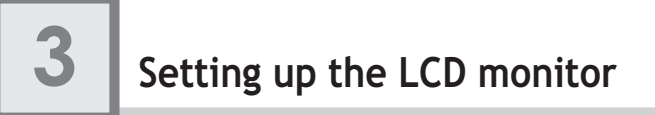

# **How to connect the power cord and the several cables to the LCD monitor.**

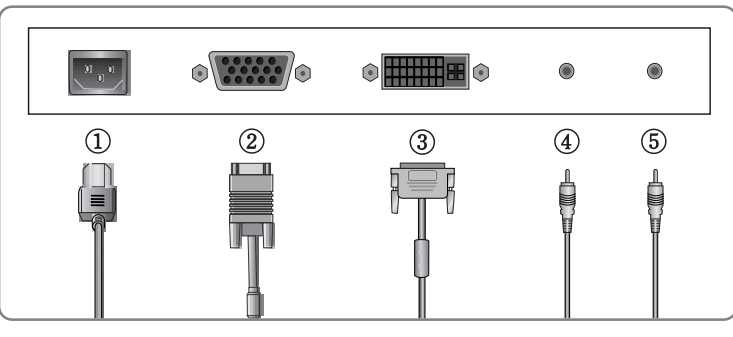

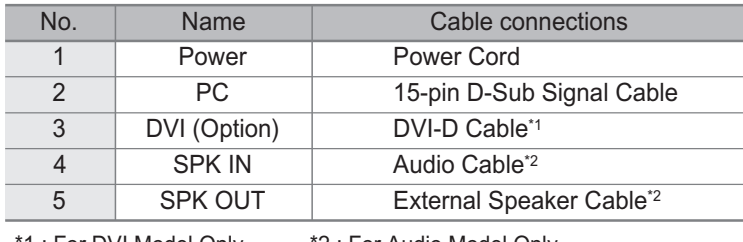

\*1 : For DVI Model Only. \*2 : For Audio Model Only.

# **Plug & Play**

The adoption of the new VESA Plug and Play solution eliminates complicated and time consuming setup. It allows you to install your monitor in a Plug and Play compatible system without the usual hassles and confusion. Your PC system can easily identify and configure itself for use with your display. This monitor automatically tells the PC system its Extended Display Identification Data (EDID) using Display Data Channel (DDC) protocols so the PC system can automatically configure itself to use the flat panel display.

## **Warm-up Time**

4 5

All LCD monitors need time to become thermally stable whenever you turn on the monitor after letting the monitor be turned off for a couple of hours. Therefore, to achieve more accurate adjustments for parameters, allow the LCD monitor to be warmed up for at least 30 minutes before making any screen adjustments.

# **4 Adjusting The Monitor**

### **How to use the Function Key.**

MENU : 1. First click : The OSD main menu appears. 2. Second click : The OSD menu disappears.

AUTO : When you push Auto button, this will optimize image quality automatically.

MODE : You can change the display mode. (PC  $\leftrightarrow$  DIGITAL)<sup>\*1</sup>

MUTE : Sound Mute On/Off button.\*2

Power : Power On/Off toggle button.

#### SEL : Select a command function.

- $\bullet$  : 1. Move the on-screen highlighted command item to the next one. 2. Decrease the current option value.
- $\triangle$  : 1. Move the on-screen highlighted command item to the Previous one. 2. Increase the current option value.
- VOL : You can adjust the volume.\*2
- MWE : You can manually adjust the screen to your environment on the computer. Ex) Internet, Games, Movies...
- \*1 : For DVI Model Only. \*2 : For Audio Model Only.

## **Main OSD Menu**

When you push the menu button, you can see below main OSD menu.

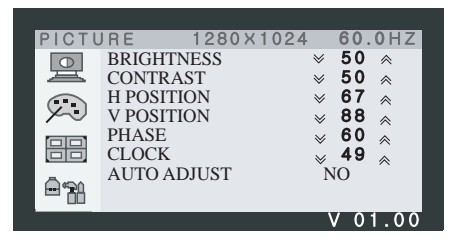

#### **PICTURE**

- BRIGHTNESS : Changes the overall light intensity of the images being displayed.
- CONTRAST : Changes the ratio of light intensity between the brightest white and darkest black.
- H POSITION : Moves to the Left/Right.<sup>\*1</sup>
- V POSITION : Moves to the Top/Bottom.\*1
- $\bullet$  PHASE : When image is not clear, you can use clock/phase menu.<sup>\*1</sup>
- CLOCK : When image is not clear, you can use clock/phase menu.<sup>\*1</sup>
- AUTO ADJUST : You can select "AUTO ADJUST", this will optimize image quality automatically.<sup>\*1</sup>
	- \*1 : For Analog Mode Only.

#### **COLOR**

**Color adjustment needs to be only for Analog mode.**

- COLOR : There are user, bluish and reddish modes.
	- In case user has to set up "RED", "GREEN", "BLUE" in person, please select user mode.
- RED, GREEN, BLUE : You can adjust red, green and blue values that you want.
- AUTO COLOR : Automatic adjust color(white level) for various input sources white level.

#### **OSD**

- OSD H POSL: Moves the OSD menu to the horizontal direction
- OSD V POSI : Moves the OSD menu to the vertical direction.
- OSD TIMER : Shows the OSD Time displays from 10 to 40 sec.
- TRANSPARENCY : You can adjust OSD Transparency.

#### **MISC**

- LANGUAGE : Selects language in OSD menu.
- RECALL : Discards current setting and replaced all parameters with the factory default values.
- INPUT SELECT : You can change the display mode. (Analog  $\leftrightarrow$  Digital)
- AUDIO : Sound Mute On/Off function.<sup>\*2</sup>
- VOLUME : You can adjust the volume.<sup>\*2</sup>
	- Notice : The first set-up was done when the goods are released from the factory. After finishing the first set-up, please press Auto and optimize the screen.
	- \*2 : For Audio Model Only.

## **MWE**

6 7

**When you press MWE button, you can get into the following picture.**

- ENTERTAIN : Movies, Video games
- TFXT : Documents
- INTERNET : Internet
- NORMAL : Normal

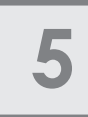

# **5 Appendix**

# **Display Modes**

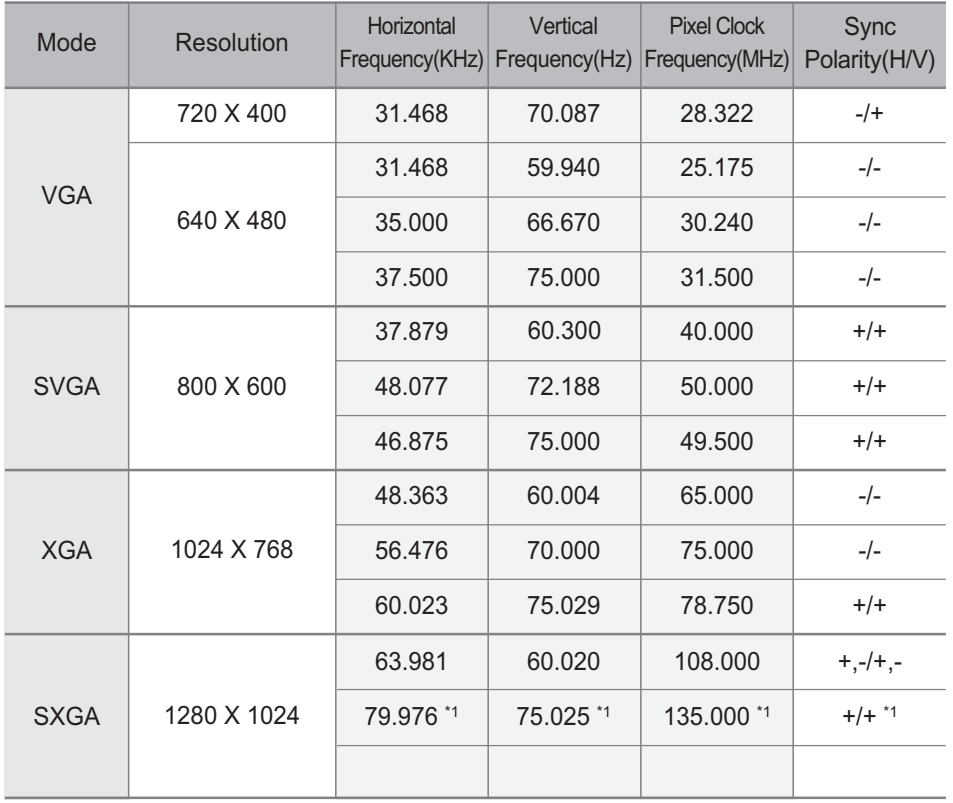

※ The optimal resolution is 1280×1024@60Hz \*1 : For Analog Model Only.

# **15-pin D-Sub Connector**

● Input signal : Analog RGB

● 15-pin D-Sub connector

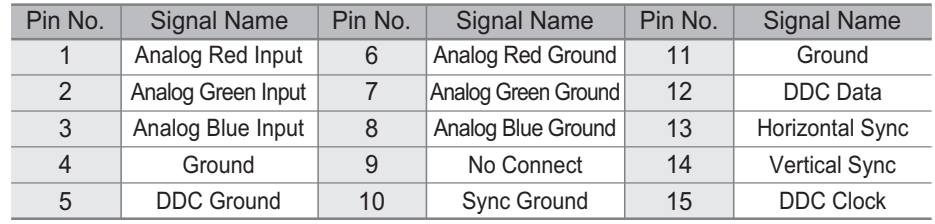

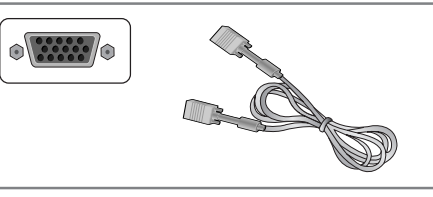

15-pin D-Sub Signal Cable

- **DVI-D Connector**
- Input signal : Digital

● DVI-D Connector

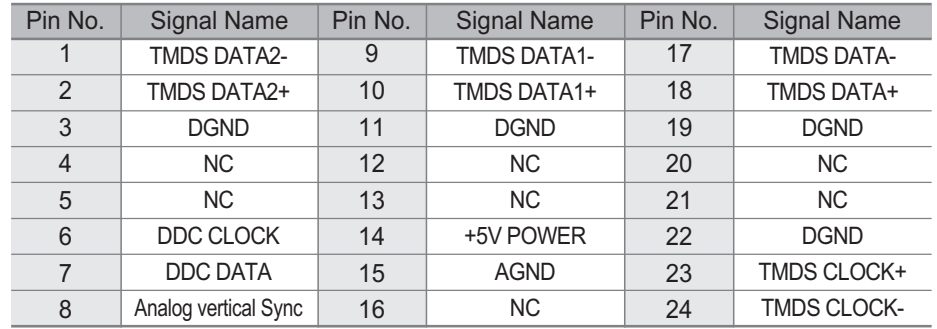

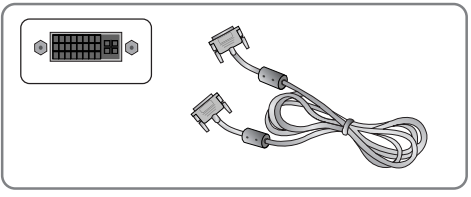

# **Power Saver**

This monitor has a built-in power management system called PowerSaver. This system saves energy by switching your monitor into a low-power mode when it has not been used for a certain amount of time. The monitor automatically returns to normaloperation when you press a key on the keyboard. For energy conservation, turn your monitor OFF when it is not needed, or when leaving it unattended for long periods.

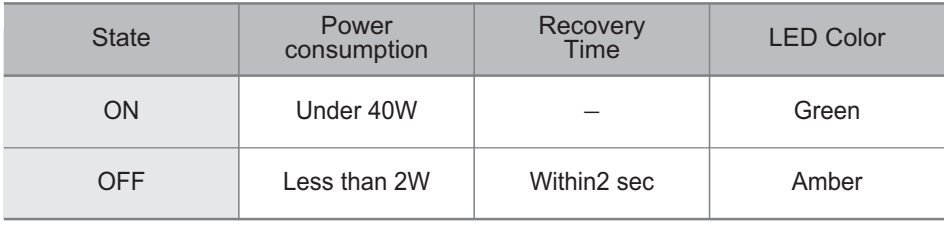

# **Troubleshooting**

**6**

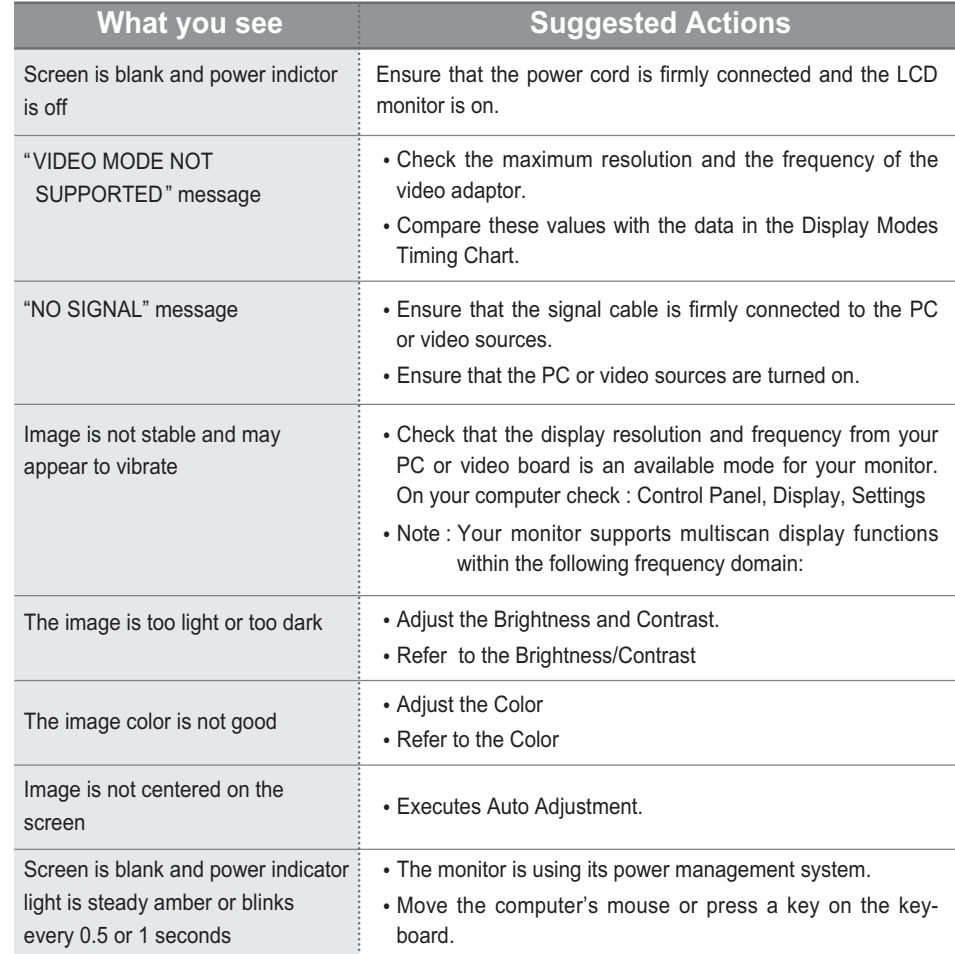

# Appendix A. Specifications

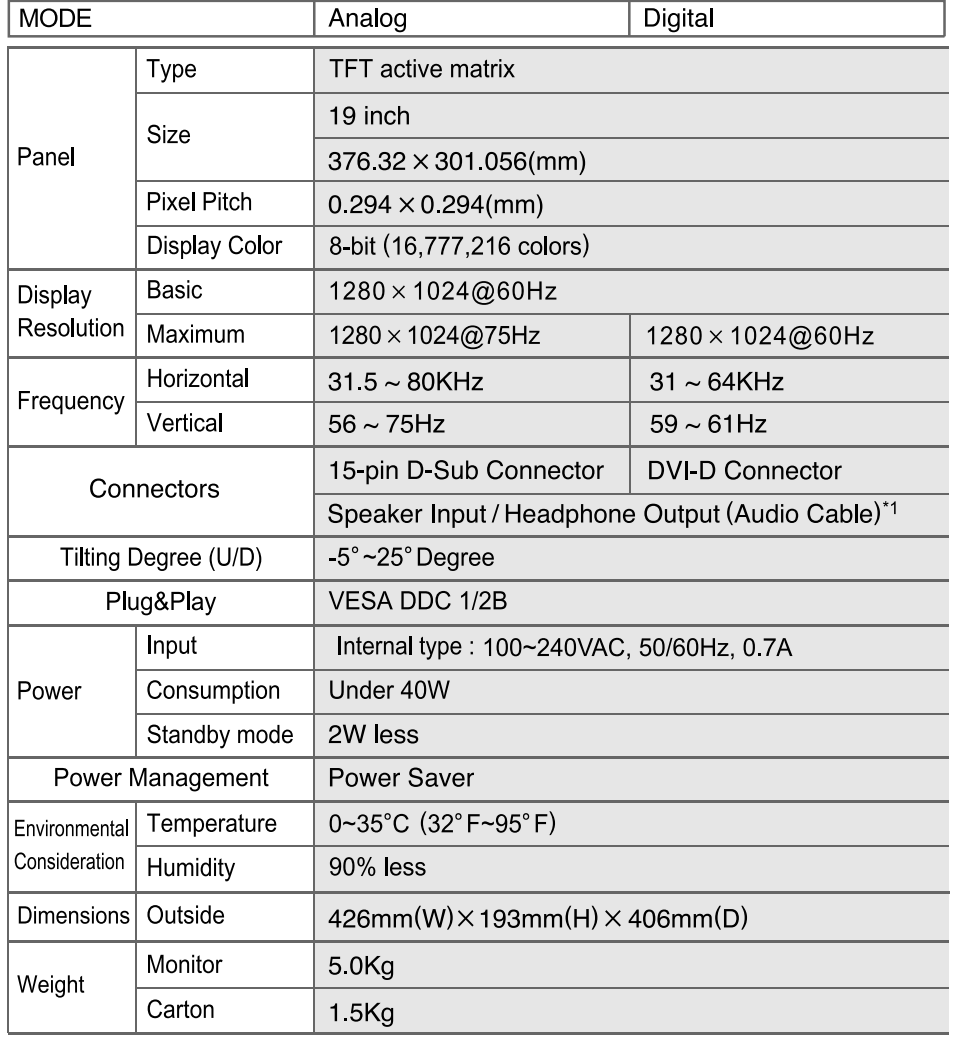

\*1 : For Audio Model Only.

\* The specification of this monitor is subject to be changed without notice to improve performance.

#### **English**

#### **Disposal of Used Electrical & Electronic Equipment**

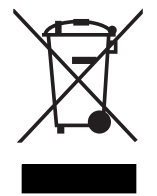

The meaning of the symbol on the product, its accessory or packaging indicates that this product shall not be treated as household waste. Please, dispose of this equipment at your applicable collection point for the recycling of electrical & electronic equipments waste. In the European Union and Other European countries which there are separate collection systems for used electrical and electronic product. By ensuring the correct disposal of this product, you will help prevent potentially hazardous to the environment and to human health, which could otherwise be caused by unsuitable waste handling of this product. The recycling of materials will help conserve natural resources. Please do not therefore dispose of your old electrical and electronic equipment with your household waste. For more detailed information about recycling of this product, please contact your local city office, your household waste disposal service or the shop where you purchased the product.